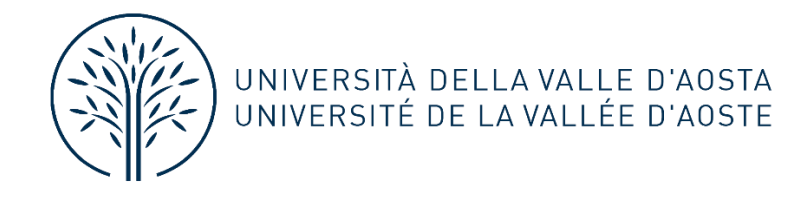

## **DOMANDA CONSEGUIMENTO TITOLO ONLINE GUIDA PER LO STUDENTE FASE 1**

## Sommario

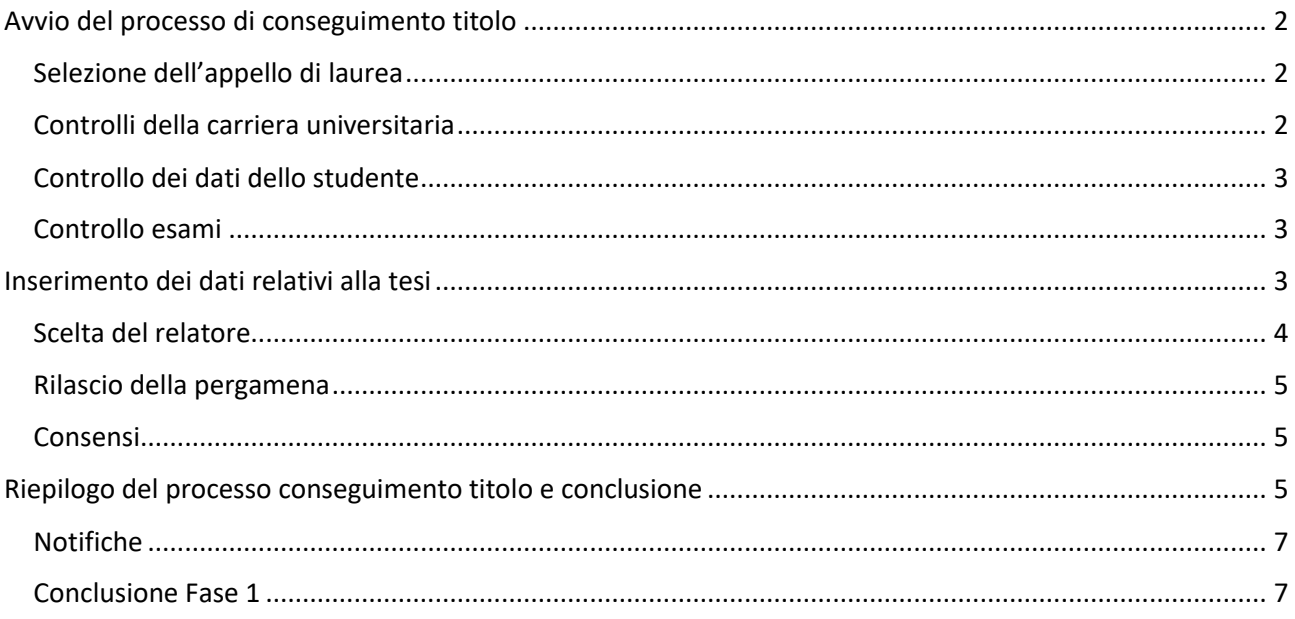

# <span id="page-1-0"></span>Avvio del processo di conseguimento titolo

\* Conseguimento titolo

## **Bacheca conseguimento titolo**

Non sono stati presentati né la domanda di conseguimento titolo né la tesi.

Procedi con il processo di conseguimento titolo | Registrazione ad AlmaLaurea

Dall'Area personale della Segreteriaonline clicca sul Menu in alto a destra e seleziona **Laurea** - **Conseguimento titolo.** 

**NOTA BENE**: Prima di procedere alla compilazione della domanda di laurea devi registrarti ad Almalaurea e procedere con la compilazione del questionario ALMALAUREA. Se sei già registrato devi aggiornare il curriculum. La compilazione del questionario Almalaurea **è obbligatoria.**

#### Clicca su **Procedi con il processo di conseguimento titolo**:

Conseguimento titolo

Attenzione: si ricorda che, per essere ammessi all'esame finale di laurea, è necessario aver superato e registrato tutte le attività didattiche previste entro 15 giorni dalla data di inizio della sessione di laurea.

Conseguimento titolo

## <span id="page-1-1"></span>Selezione dell'appello di laurea

#### Dovrai selezionare l'appello di laurea cui partecipare:

#### Scelta sessione e appello di laurea

Scegliere la sessione e l'appello in cui si desidera conseguire il titolo di laurea.

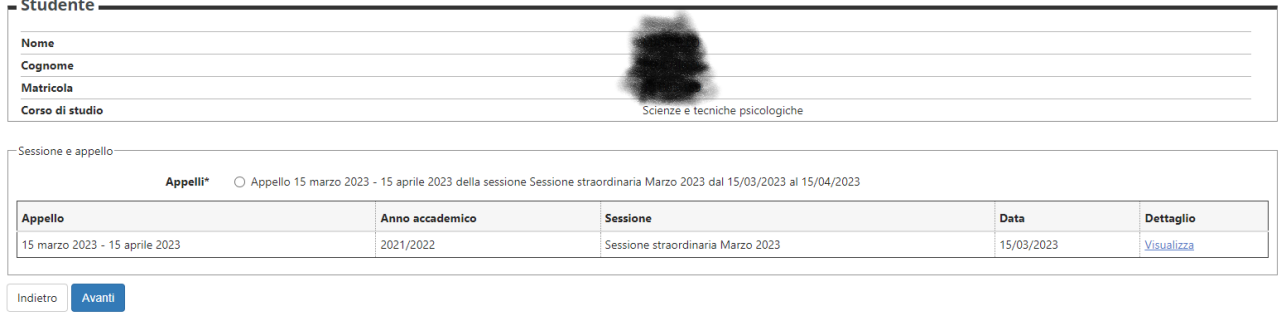

**NOTA BENE**: La data dell'Appello si riferisce generalmente alla data di inizio della sessione di laurea.

La data della seduta sarà pubblicata sul sito, nell'apposita sezione Sessioni di laurea del CdS di appartenenza, non appena sarà fissata dai competenti Organi Accademici. Le scadenze che dipendono direttamente dalla data della seduta saranno pertanto ricalcolate e ridefinite successivamente.

### <span id="page-1-2"></span>Controlli della carriera universitaria

Il sistema effettuerà i seguenti controlli:

# Controlli propedeutici alla domanda conseguimento titolo

Sono stati effettuati i seguenti controlli propedeutici all'inserimento della domanda conseguimento titolo.

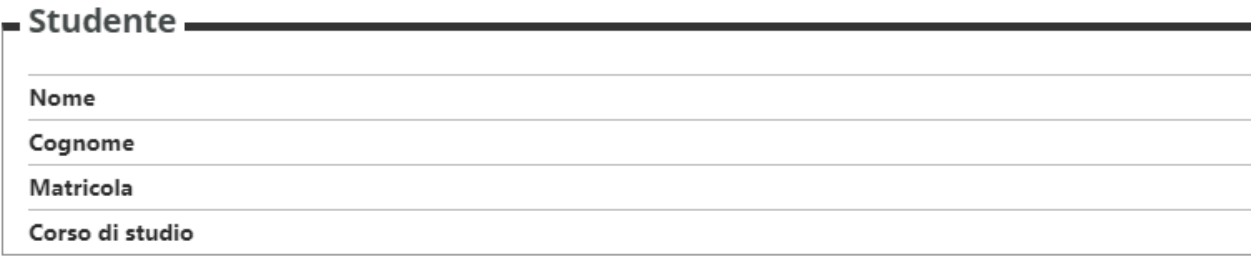

## Controlli domanda

- 1. Iscrizione regolare all'ultimo anno di corso previsto
- 2. Studente con carriera attiva
- 3. Situazione regolare del pagamento delle tasse

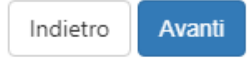

## <span id="page-2-0"></span>Controllo dei dati dello studente

Ti sarà chiesto di confermare o di modificare i dati anagrafici, i dati personali e i recapiti.

**NOTA BENE:** Ricordati di controllare ed eventualmente aggiornare il tuo indirizzo mail personale, al quale UNIVDA potrà inviarti comunicazioni successivamente al conseguimento del titolo, come ad esempio le informazioni in merito al rilascio della pergamena.

## <span id="page-2-1"></span>Controllo esami

Una volta confermati i dati, comparirà una pagina con l'elenco delle attività didattiche eventualmente ancora da registrare (esami da sostenere e/o già superati ma non ancora verbalizzati). Un link ti porterà all'analisi della carriera.

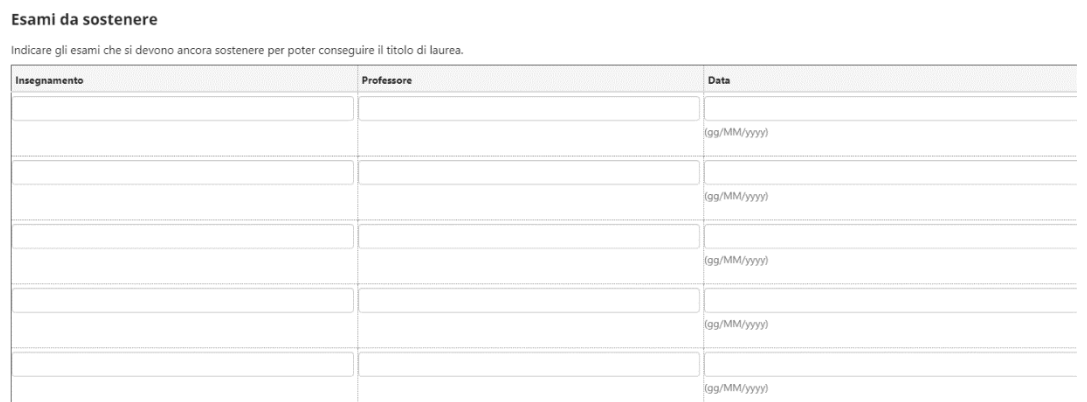

## <span id="page-2-2"></span>Inserimento dei dati relativi alla tesi

Nella schermata successiva dovrai indicare i dati relativi alla tesi di laurea:

- Tipo tesi
- Titolo definitivo
- Lingua dell'elaborato se diversa dall'italiano è possibile modificarla aprendo il menu a tendina
- Lingua di discussione della tesi se diversa dall'italiano è possibile modificarla aprendo il menu a tendina
- Attività didattica di riferimento della tesi **(NOTA BENE: l'attività deve essere presente nel piano di studi)**.

Dovrai specificare anche se vuoi che la tesi sia consultabile e riproducibile da parte di terze persone (interne o esterne all'Università). Per maggiori informazioni puoi consultare la pagina della Biblioteca **[Studenti Laureandi](https://www.univda.it/servizi/biblioteca/studenti-laureandi/)**

#### Deposito titolo tesi

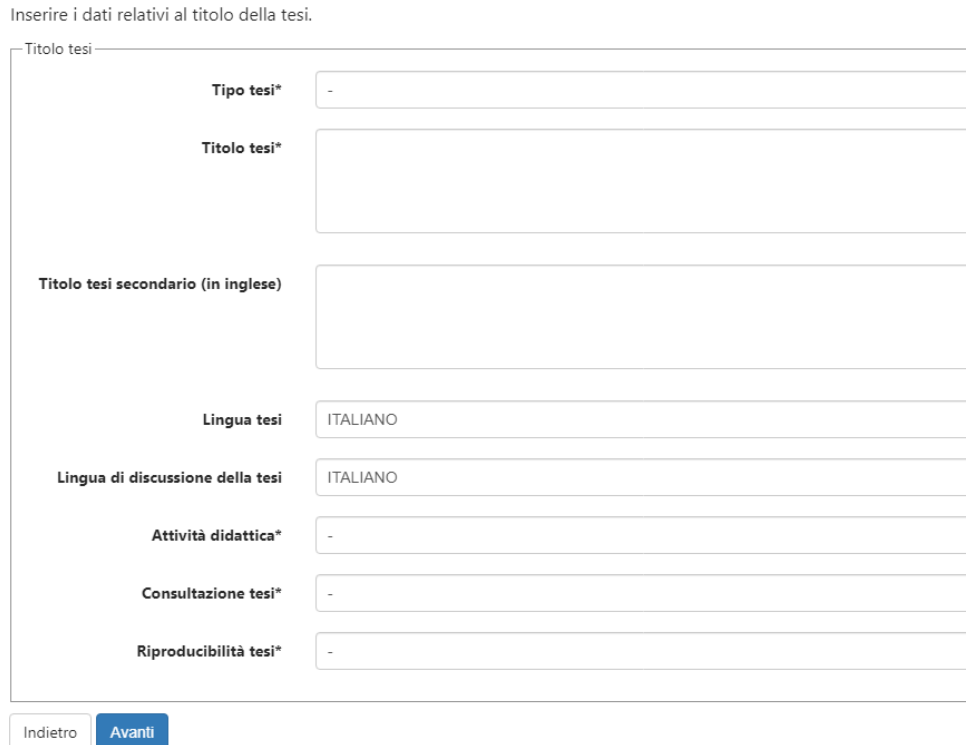

## <span id="page-3-0"></span>Scelta del relatore

Successivamente dovrai indicare il docente relatore **(NOTA BENE: è il docente titolare dell'insegnamento cui la tesi fa riferimento).**

Qualora tu non riesca ad inserirlo, ti invitiamo a contattare la Segreteria studenti via mail [\(segreteria](mailto:segreteria-studenti@univda.it)[studenti@univda.it\)](mailto:segreteria-studenti@univda.it)

Nell'eventualità di un secondo relatore, dovrai comunicare il suo nominativo via mail all'indirizzo [segreteria](mailto:segreteria-studenti@univda.it)[studenti@univda.it](mailto:segreteria-studenti@univda.it)

**NOTA BENE:** il Regolamento prevede che il "Relatore *della prova finale può essere ogni docente, anche a contratto, titolare o incaricato di insegnamento o di modulo di insegnamento presente nel piano di studi dello studente. Qualora la natura dell'argomento di tesi si presti ad approcci interdisciplinari, il relatore può proporre un secondo relatore competente nelle aree disciplinari coinvolte. Nel caso in cui un relatore cessi il rapporto istituzionale con l'Università, lo stesso può mantenere l'impegno fino ad un anno dalla data di*  *cessazione del rapporto; oltre tale scadenza, lo stesso soggetto potrà partecipare unicamente come secondo relatore. Ove l'argomento sia pertinente ad attività legate allo stage svolto dallo studente, il relatore può essere affiancato da un tutor proveniente dall'ente presso il quale lo studente ha svolto lo stage, che può fungere da secondo relatore*. "

### **Elenco relatori**

Verificare i relatori indicati per la tesi.

Elenco dei tipi relatore da inserire per la tesi.

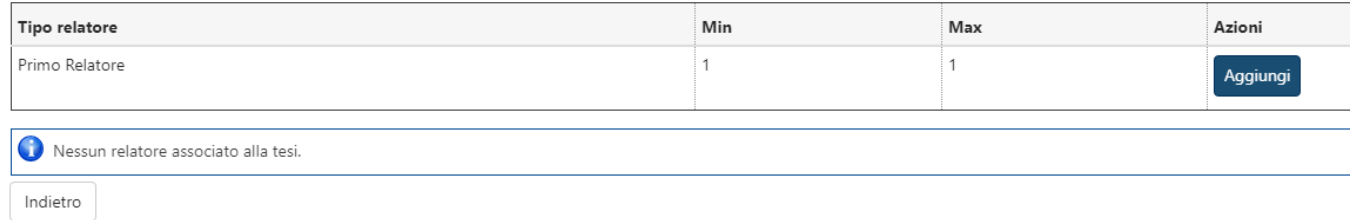

### <span id="page-4-0"></span>Rilascio della pergamena

Ti sarà chiesto di indicare la modalità di rilascio della pergamena.

**NOTA BENE:** per riceverla direttamente a casa, è necessario il pagamento delle spese di spedizione, pari a 15,00€.

È possibile specificare anche un indirizzo diverso da quello di residenza, cliccando su *Altro*.

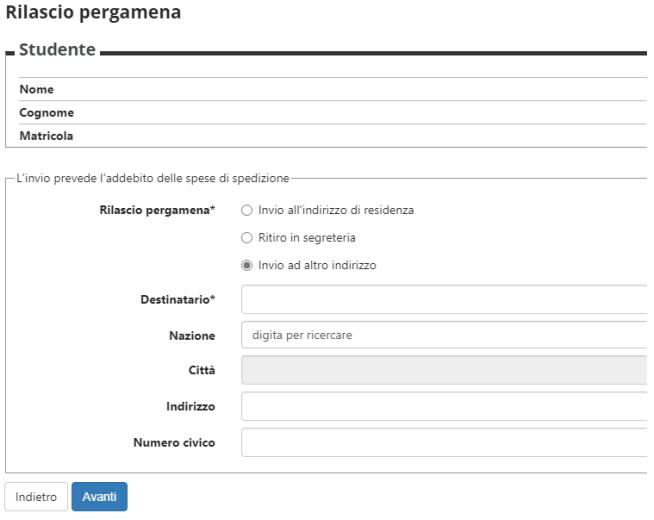

### <span id="page-4-1"></span>Consensi

Dovrai confermare i Consensi relativi alla restituzione dei libri in biblioteca e alla diffusione dei dati personali.

#### **Gestione consensi**

In questa pagina viene visualizzato il modulo per l'inserimento o la gestione dei consensi

┌Sono consapevole di dover restituire al massimo 10 giorni prima della data di discussione tutti i materiali presi in prestito presso la biblioteca di Ateneo.

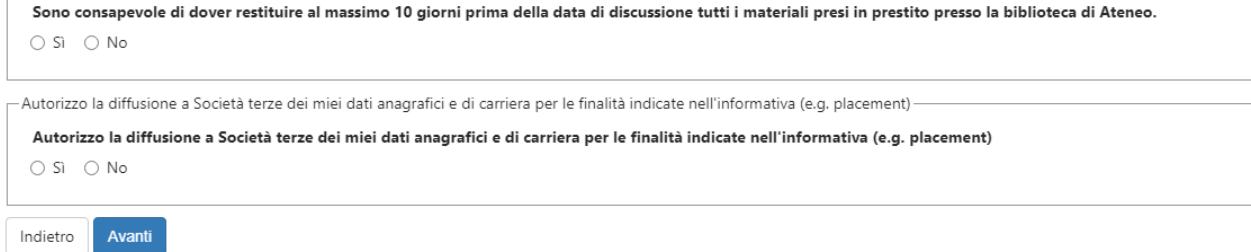

# <span id="page-4-2"></span>Riepilogo del processo conseguimento titolo e conclusione

Saranno riepilogate tutte le informazioni inserite fino a questo momento.

# Conferma conseguimento titolo

Verifica i dati inseriti per il conseguimento titolo.

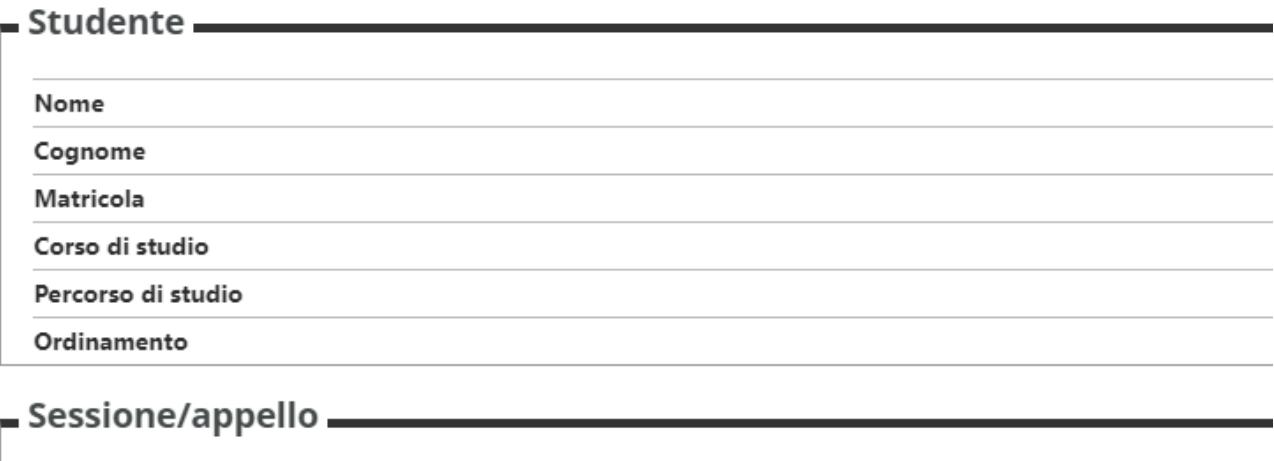

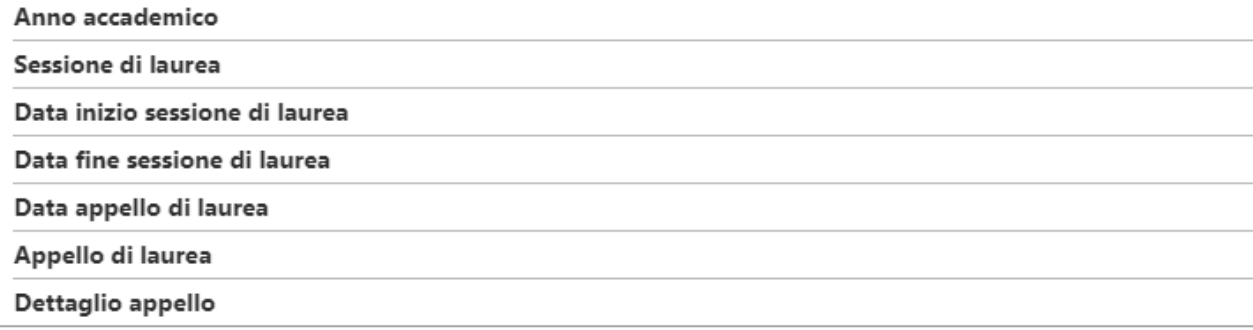

### 

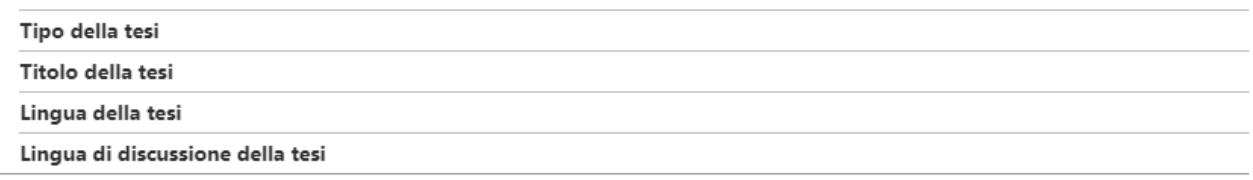

Elenco dei relatori associati alla tesi.

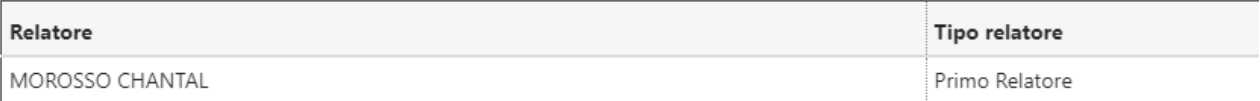

## Conferma Informazioni aggiuntive \_\_\_\_\_\_\_\_

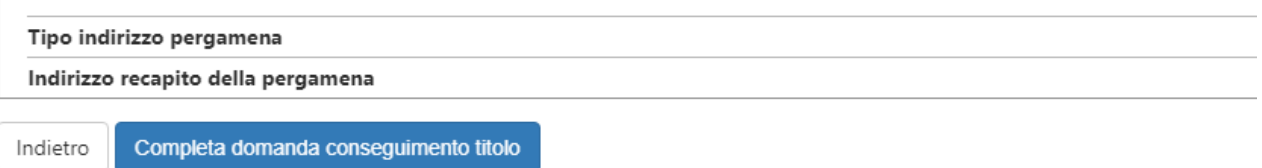

Cliccando su Completa domanda conseguimento titolo la domanda risulterà inserita e confermata.

## <span id="page-6-0"></span>Notifiche

Il sistema invierà una mail al docente relatore, che dovrà approvare la tesi nei termini previsti.

Successivamente all'approvazione da parte del docente relatore il sistema invierà una mail di conferma dell'approvazione alla tua casella di posta @univda.it e dovrai pagare la tassa di conseguimento titolo entro la scadenza indicata nella mail.

**NOTA BENE:** Sarà possibile annullare o modificare la domanda, dalla pagina **Bacheca conseguimento titolo**, fino a quando il docente non avrà approvato la tesi. Dopo non sarà più possibile apportare modifiche.

## <span id="page-6-1"></span>Conclusione Fase 1

**Con il pagamento della tassa conseguimento titolo, la domanda è perfezionata e successivamente, entro le scadenze stabilite, dovrai procedere con il caricamento dell'allegato di tesi (Fase 2).**

**NOTA BENE: Se alla presentazione della domanda non segue il pagamento entro i termini, la domanda stessa è annullata d'ufficio.**